## **CPC Fiche Mission FORMATION**

## **Déroulé chronologique et procédural d'une formation**

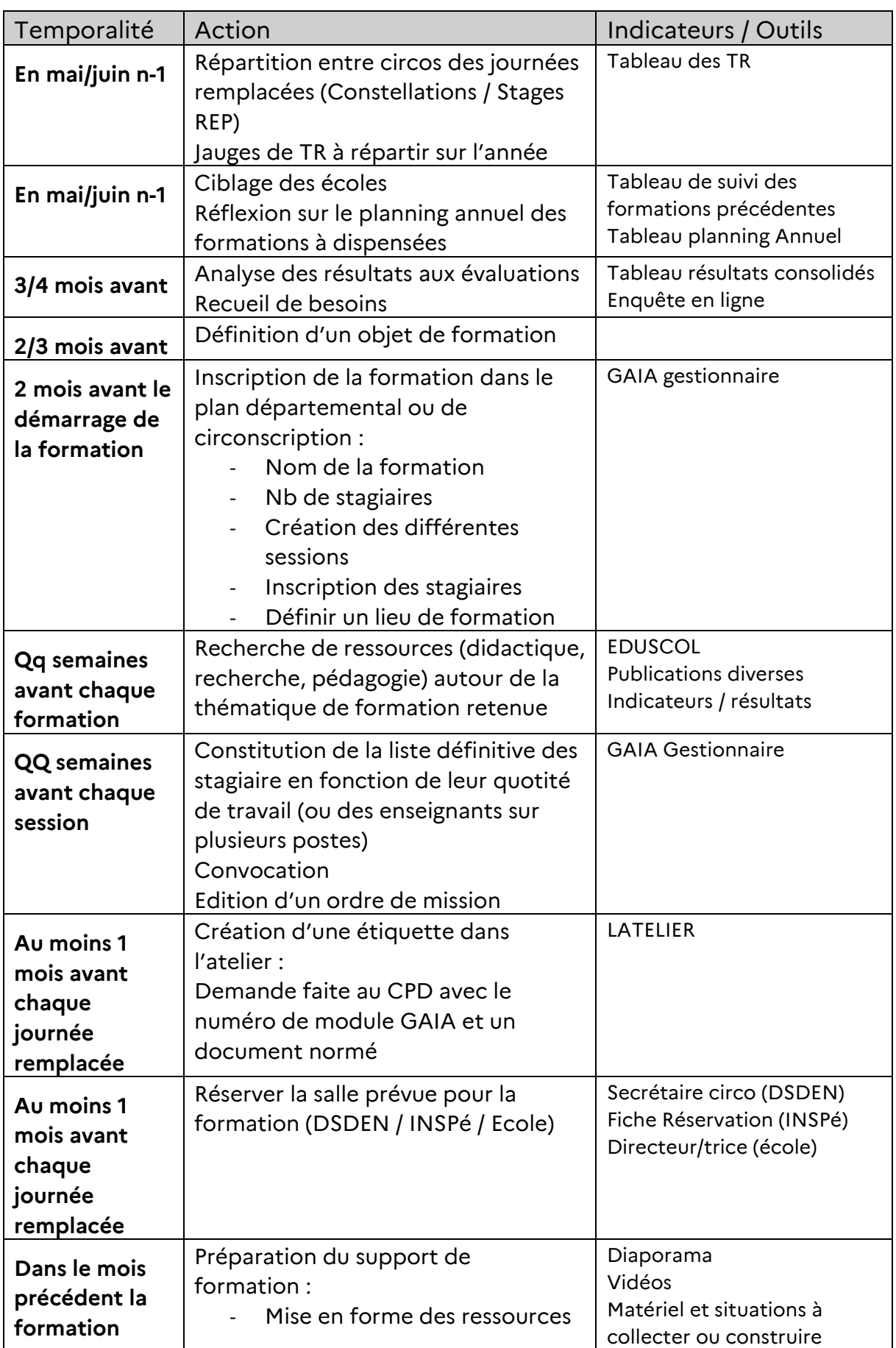

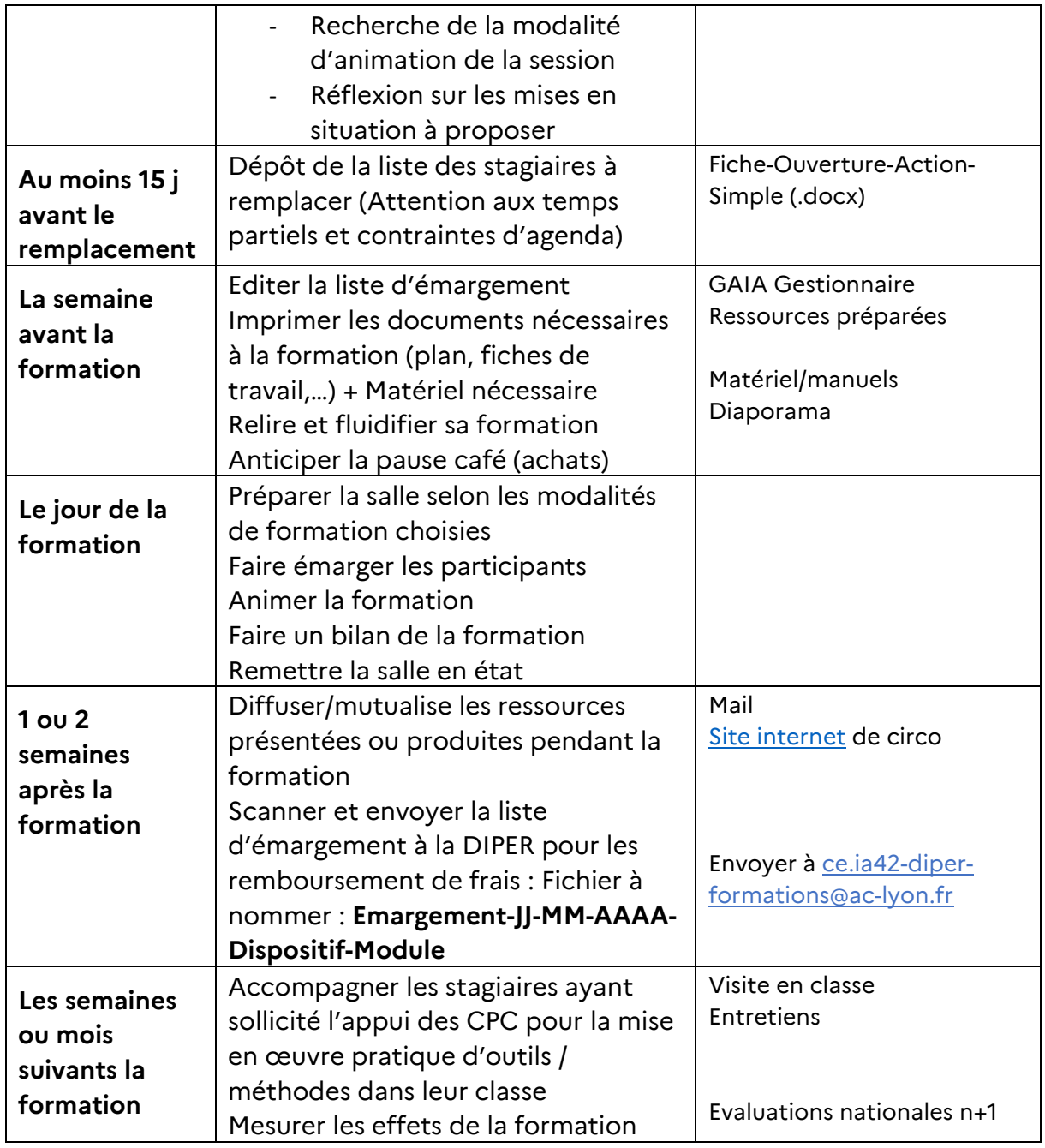

Pour Accéder à GAIA Gestionnaire, il faut aller sur [IDEAL,](https://portail.in.ac-lyon.fr/arena/pages/accueill.jsf) cliquer sur

**A** arena

L'atelier

puis cliquer sur les liens suivants :

Recherche  $\Omega$ Scolarité du 1er degré Scolarité du 2nd degré **M** Examens et concours State Gestion des personnels

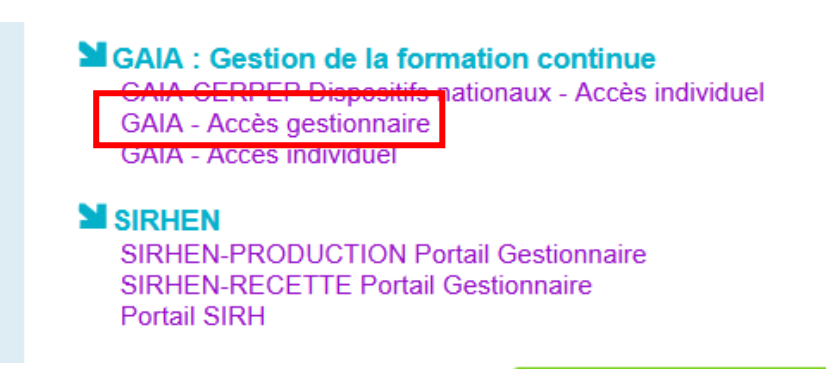